# 9L0-422<sup>Q&As</sup>

OS X Support Essentials 10.10

### Pass Apple 9L0-422 Exam with 100% Guarantee

Free Download Real Questions & Answers **PDF** and **VCE** file from:

https://www.leads4pass.com/9I0-422.html

100% Passing Guarantee 100% Money Back Assurance

Following Questions and Answers are all new published by Apple Official Exam Center

Instant Download After Purchase

100% Money Back Guarantee

😳 365 Days Free Update

Leads4Pass

800,000+ Satisfied Customers

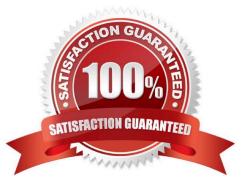

## Leads4Pass

#### **QUESTION 1**

When you\\'re starting up a Mac, which keyboard shortcut can you use to display detailed information about the startup process?

A. Shift

- B. Command-V
- C. Command-S
- D. Option

Correct Answer: B

#### **QUESTION 2**

When a user creates archive files from the Finder, which archive format does OS X use by default?

A. ZIP

- B. GZIP
- C. SITX
- D. DMG

Correct Answer: A

#### **QUESTION 3**

An OS X computer is connected to both an Ethernet and a Wi-Fi network. In Network System Preferences, how can you specify which interface the Mac will use to access the Internet?

A. Click Internet Connect to select the preferred interface, then disable the other interface(s).

B. In the Action pop-up menu, choose Set Service Order, then move the preferred interface to the top of the Service Order list.

C. Assign a public IP address to the preferred interface and a private IP address to the other interface(s).

D. Enter a DNS configuration for the preferred interface, and delete the DNS configuration for the other interface(s).

Correct Answer: B

#### **QUESTION 4**

Which process can you use to start up a Mac in target disk mode?

#### https://www.leads4pass.com/9I0-422.html 2024 Latest leads4pass 9L0-422 PDF and VCE dumps Download

A. Start up from the OS X Recovery partition, choose Target Disk Mode from the Startup Disk menu, then restart the Mac.

B. Hold down the S key as the Mac starts up, then enter the command shutdown -r -target.

C. Restart your Mac, then hold down the T key as the Mac starts up.

D. Hold down the Option key as the Mac starts up, until a dialog appears, then select Target Disk Mode from the dialog.

Correct Answer: C

Leads4Pass

#### **QUESTION 5**

Which statement best describes how Time Machine stores files from an OS X computer when backing up to an external hard drive connected via FireWire?

- A. Each file is rewritten to the external disk during each backup.
- B. Each file is saved to the external disk once. File changes are stored in a database on the external disk.

C. Each file is saved to the external disk once. Files that don\\'t change between backups are represented by symbolic links to save space.

D. Each file is saved to the external disk once. Files that don//t change between backups are represented by hard links to save space.

Correct Answer: D

9L0-422 PDF Dumps

9L0-422 Study Guide

9L0-422 Exam Questions